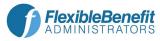

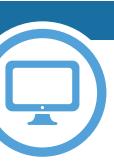

## Get CONNECTED with your account... Wherever, whenever.

Introducing... our convenient participant web site! With the online WealthCare Portal you can view your account status, submit claims and report your benefits card lost/stolen right from your computer.

Once your account is established, you can use the same user name and password to access your account via our Mobile App!

## Follow the simple steps below to establish your secure user account.

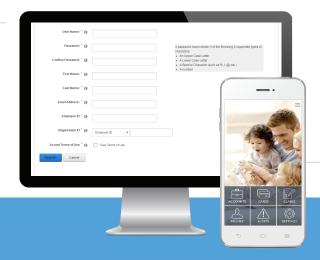

- Get started by visiting https://fba.wealthcareportal.com/ and click the register button in the top-right corner of the homepage.
- You will be directed to the registration page.
- Follow the prompts to create your account.
  - First Name Last Name

  - Zip Code
  - Your Benefits Card Number
  - Verification Code
  - Verify Email/Create Username & Password
- Once completed, please proceed to your account.

Getting Started is Easy! If you are having difficulty creating your user account or you have forgotten your password to an existing account, please contact us at 800-437-3539 or flexdivision@flex-admin.com.